# [V7] ISSUE: No appenders could be found for logger (warning in debug log during a scheduled backup / when running AhsayOBM scripts on Linux platforms)

Article ID: 5207

Reviewed: 2016-10-14

**Product Version:** 

AhsayOBM: 7.3.2.0 to 7.x

OS: Linux

**ATTENTION** 1st January, 2022: v7 officially End-of-Life [details]

## **Problem Description**

When performing a scheduled backup, or running a AhsayOBM script on Linux CLI (command-line interface), the following warning messages are received in the debug.log or on the terminal:

Using APP HOME: /usr/local/obm

**Using SETTING HOME:** 

Running Backup Set - 'Backupset Name' ...

log4j:WARN No appenders could be found for logger

(org.apache.http.impl.conn.PoolingClientConnectionManager).

log4j:WARN Please initialize the log4j system properly.

log4j:WARN See http://logging.apache.org/log4j/1.2/faq.html#noconfig for more info.

#### Note:

The above warnings are example when running the RunBackupSet.sh script.

The issue will also affect other AhsayOBM scripts such as RunDataIntegrityCheck.sh, RunBackupSet.sh, RunConfigurator.sh, Restore.sh ... etc.

### Cause

This is a known issue with AhsayOBM installation on Linux operating system platforms.

### Resolution

The warning messages can be safely ignored.

The corresponding operations (e.g. backup, restore, data integrity check, configurator setup) are not affected by the warning.

# **Keywords**

warning, appenders, logger, RunDataIntegrityCheck.sh, RunBackupSet.sh, RunConfigurator.sh, Restore.sh, RunDataIntegrityCheck, RunBackupSet, RunConfigurator

From:

https://wiki.ahsay.com/ - Ahsay Wiki

Permanent link:

 $https://wiki.ahsay.com/doku.php?id=public:5207\_no\_appenders\_warning\_when\_running\_script\_on\_linux$ 

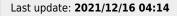

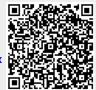

https://wiki.ahsay.com/ Printed on 2024/03/02 20:49